# Cena jednostkowa

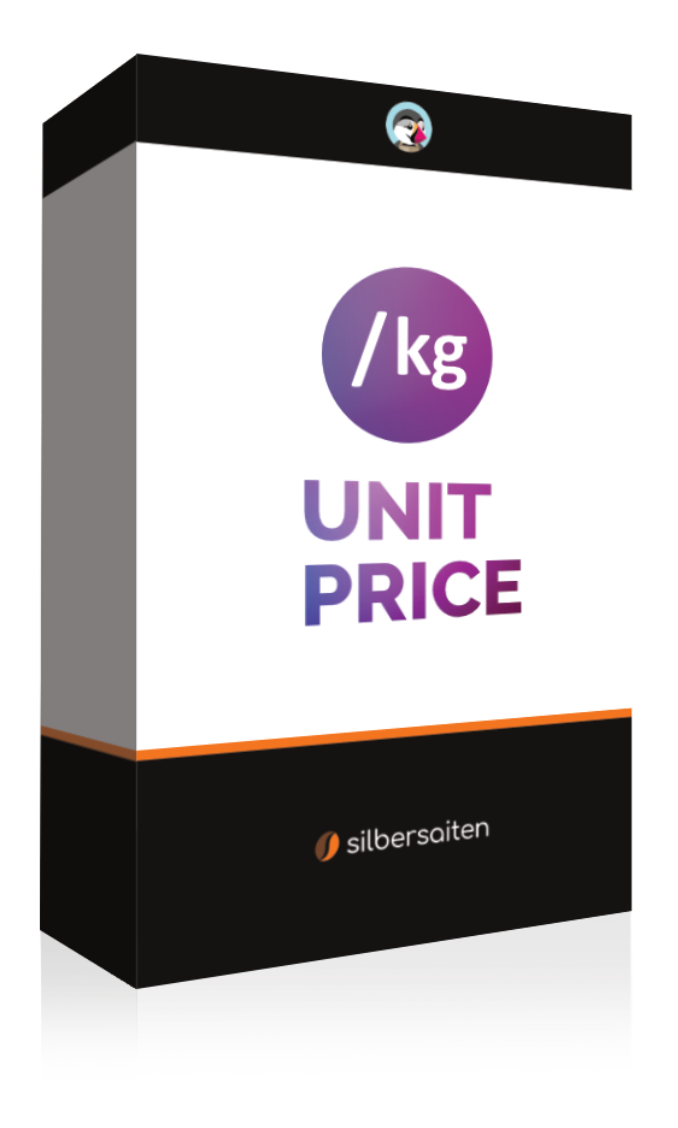

Copyright 2015-2023 silbersaiten

# Opis

Moduł Prestashop Cena jednostkowa oferuje możliwość automatycznego obliczania ceny podstawowej produktów i wyświetlania jej we wszystkich istotnych miejscach w Twoim sklepie internetowym. Obejmuje to nie tylko stronę produktu, ale także listę produktów, jak również koszyk.

# Instalacja

Po pobraniu i zainstalowaniu modułu, pojawia się on na liście modułów w zakładce Moduły > Menedżer modułów.

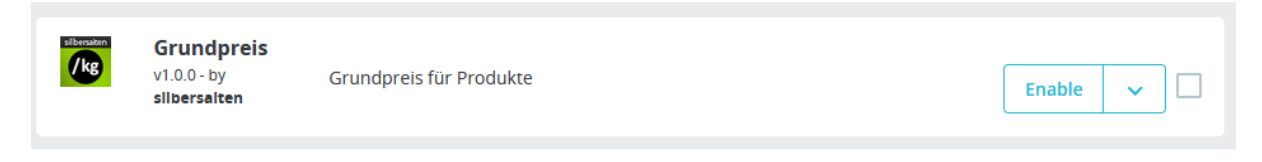

# Funkcjonalność

Moduł znacznie upraszcza obliczanie ceny bazowej, zwłaszcza dla produktów z wariantami. Zamiast ręcznie wyliczać cenę bazową netto, wystarczy wpisać jednostkę produktu lub wariantu, a cena za jednostkę zostanie wyliczona automatycznie.

W ustawieniach modułu masz teraz możliwość dodania żądanych jednostek.

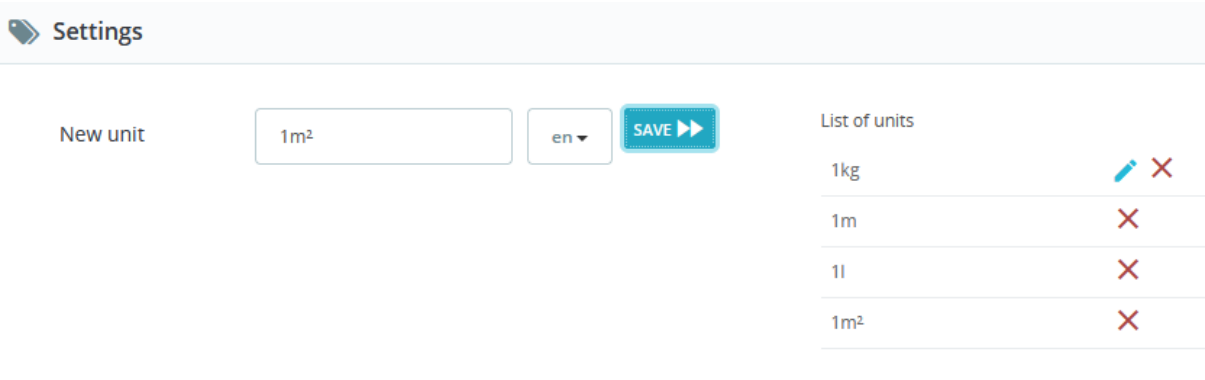

Przejdź do wybranego produktu i dodaj tyle kombinacji, ile chcesz. Cena zostanie obliczona automatycznie:

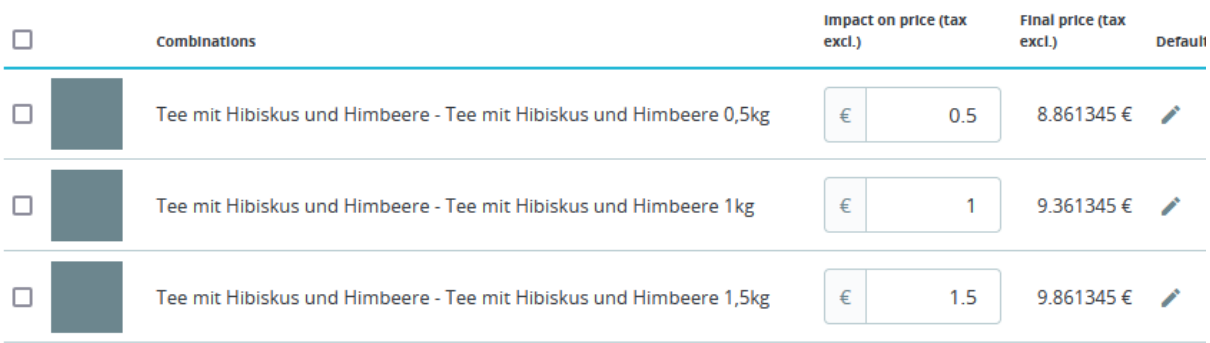

### W zakładce "Moduły" można wybierać spośród wcześniej utworzonych jednostek:

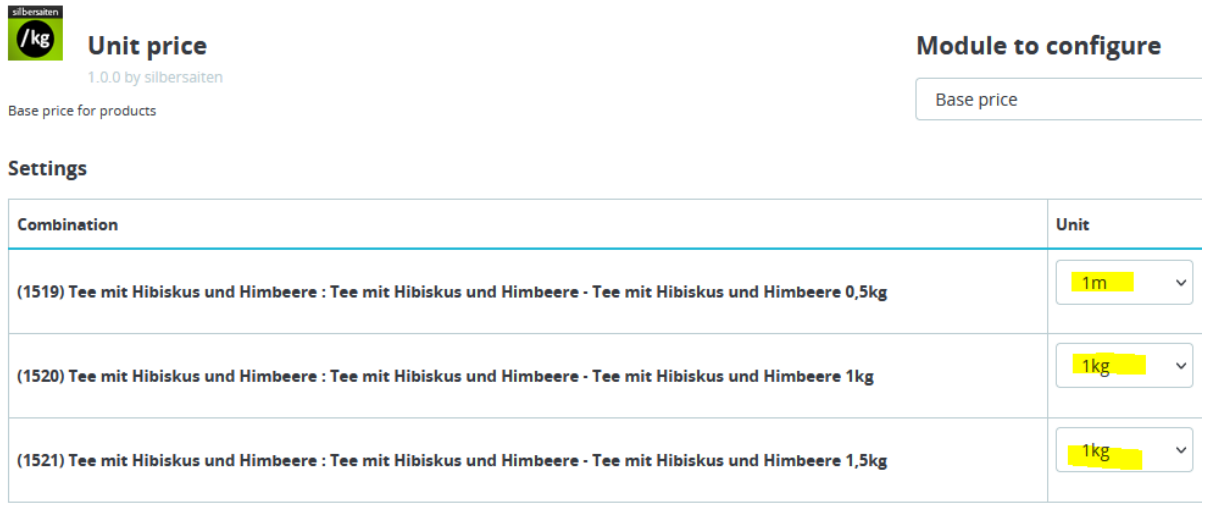

Cena bazowa jest wyświetlana na stronie produktu, w koszyku, na liście produktów i w koszyku Ajax:

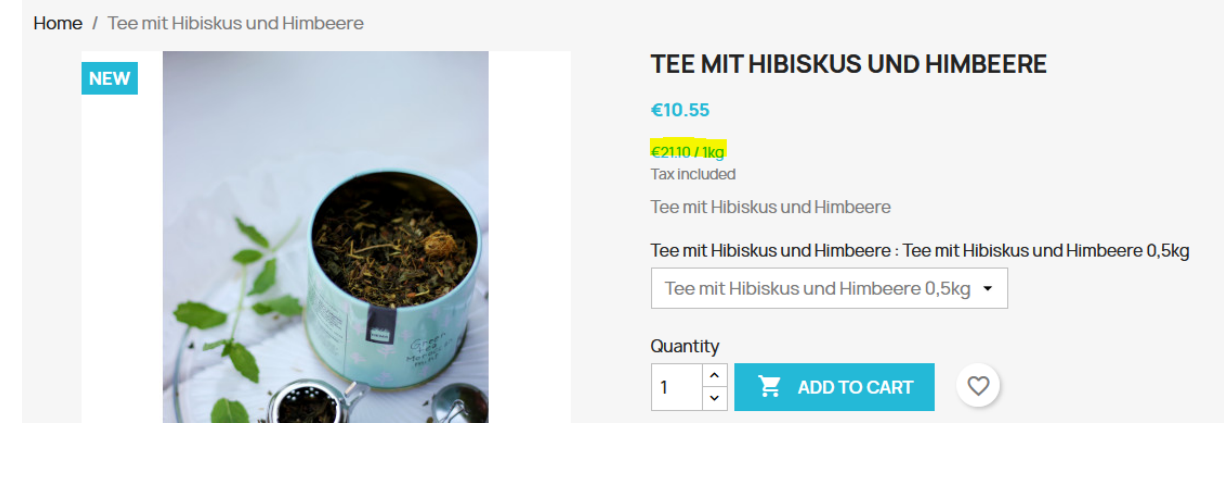

Product successfully added to your shopping cart

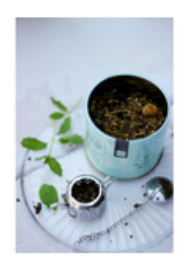

## **Tee mit Hibiskus und Himbeere**

 $\checkmark$ 

€10.55

#### €21.11 / 1kg

**Tee mit Hibiskus und** Himbeere: Tee mit **Hibiskus und Himbeere**  $0,5kq$ Quantity: 2

#### There are 2 items in your cart.

Subtotal:

Shipping:

Total (tax incl.)

**CONTINUE SHOPPING** 

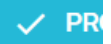

# **SHOPPING CART**

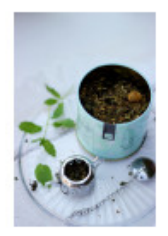

**Tee mit Hibiskus und** Himbeere €10.55<br>€21.11 / 1kg

**Tee mit Hibiskus und** Himbeere: Tee mit Hibiskus und Himbeere 0,5kg

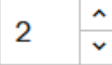

€21.11

### 2 items

### show details ^

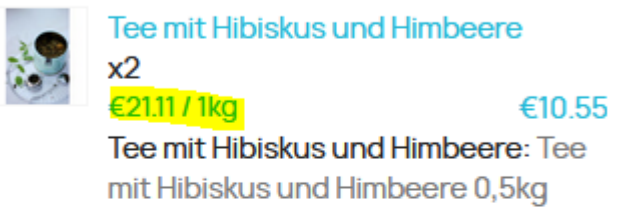

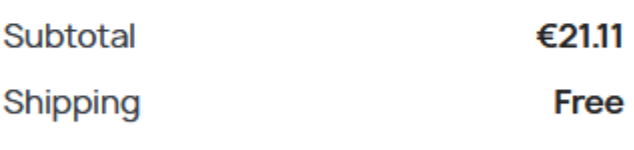

Total (tax incl.) €21.11

### Have a promo code?

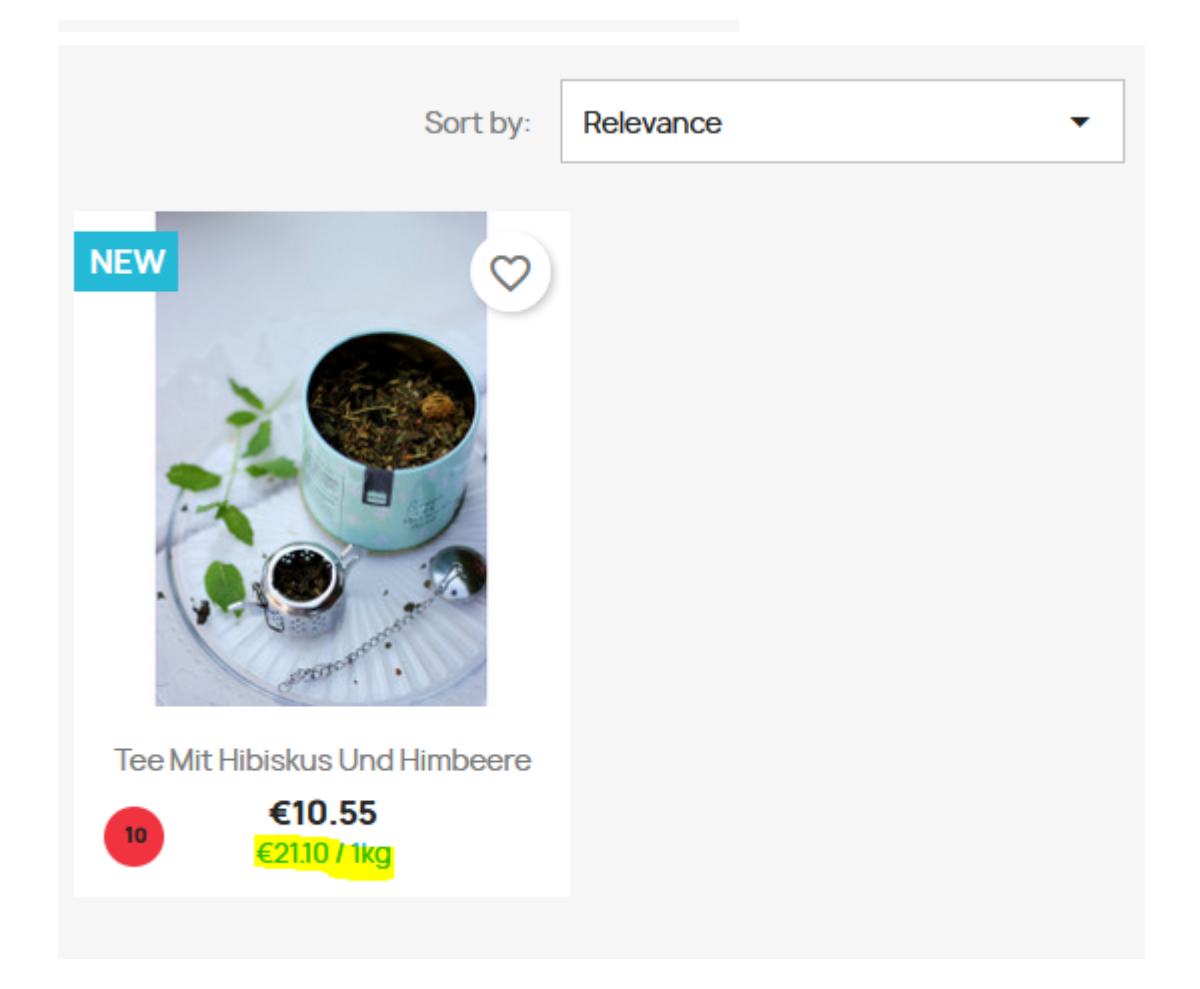